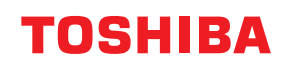

# **바코드 프린터 사용자 설명서 BV420D-GL02-QM-S**

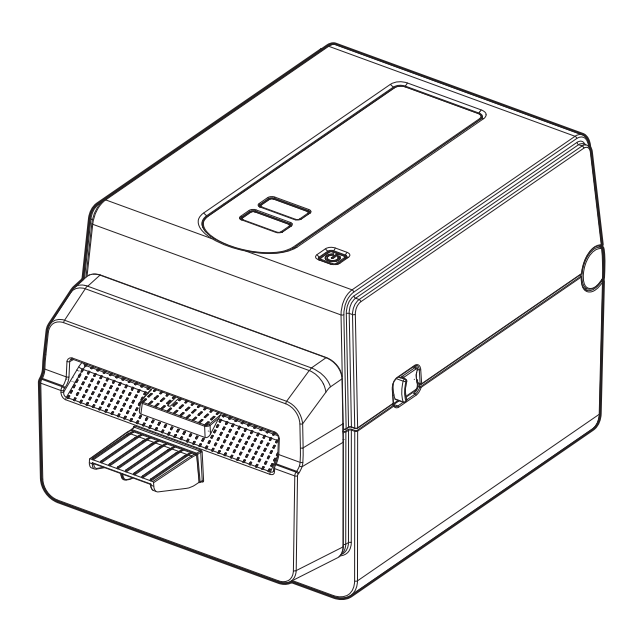

<span id="page-1-0"></span>저희 제품을 구입해 주셔서 감사합니다 . 제품을 최상의 상태로 유지하기 위해 이 설명서를 잘 보관하고 필요할 때마다 사용하십시오 .

## <span id="page-1-1"></span>■ 이 설명서에 대한 중요 고지 사항

- 이 제품은 상업적인 용도를 위해 제작된 것으로 일반 소비자용 제품이 아닙니다 .
- Toshiba Tec Corporation의 사전 서면 동의 없이 이 설명서의 내용 전체 또는 일부를 복제할 수 없습니다.
- 이 설명서의 내용은 예고 없이 변경될 수 있습니다. 최신 버전의 설명서는 공식 Toshiba Tec Corporation 담당자에게 문의해 주십시오.
- 이 설명서에 대한 궁금한 사항은 가까운 공식 서비스센터에 문의해 주십시오.
- <span id="page-1-2"></span>Windows는 Microsoft Corporation의 등록 상표입니다.

## **수입업체 / 제조업체**

#### **수입자 (터키)**

BOER BILISIM SANAYI VE TICARET ANONIM SIRKETI BCP Yukari Dudullu, Tavukcuyolu Cad. Demirturk Sok No: 8A 34775, Umraniye-Istanbul, Turkey

#### **제조업체**

Toshiba Tec Corporation 1-11-1, Osaki, Shinagawa-ku, Tokyo, 141-8562, Japan

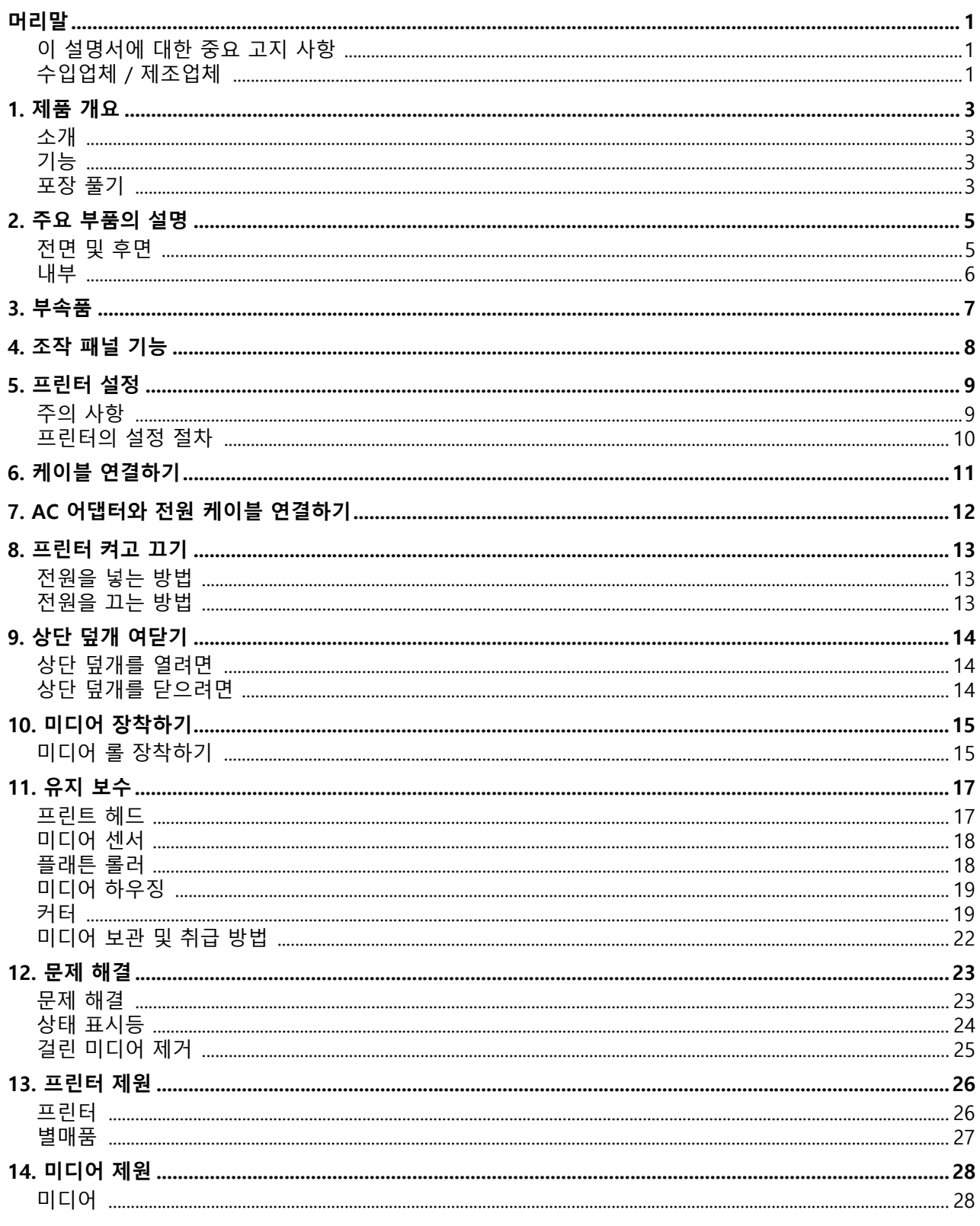

## <span id="page-3-0"></span>**1. 제품 개요**

## <span id="page-3-1"></span>**소개**

바코드 프린터를 구매해 주셔서 감사합니다. 이 사용 설명서에는 일반적인 설정 및 테스트 인쇄를 사용한 프 린터의 작동 확인 방법 등의 중요한 정보가 포함되어 있습니다. 프린터의 최대 성능과 수명을 최대화하려면 이 설명서를 주의해서 읽으십시오. 이 설명서는 매일 참조할 수 있도록 반드시 가까운 곳에 보관해 주십시오. 이 설명서에 관한 보다 상세한 내용은 Toshiba Tec Corporation의 담당자에게 문의해 주십시오.

## <span id="page-3-2"></span>**기능**

이 프린터에는 다음과 같은 기능이 있습니다.

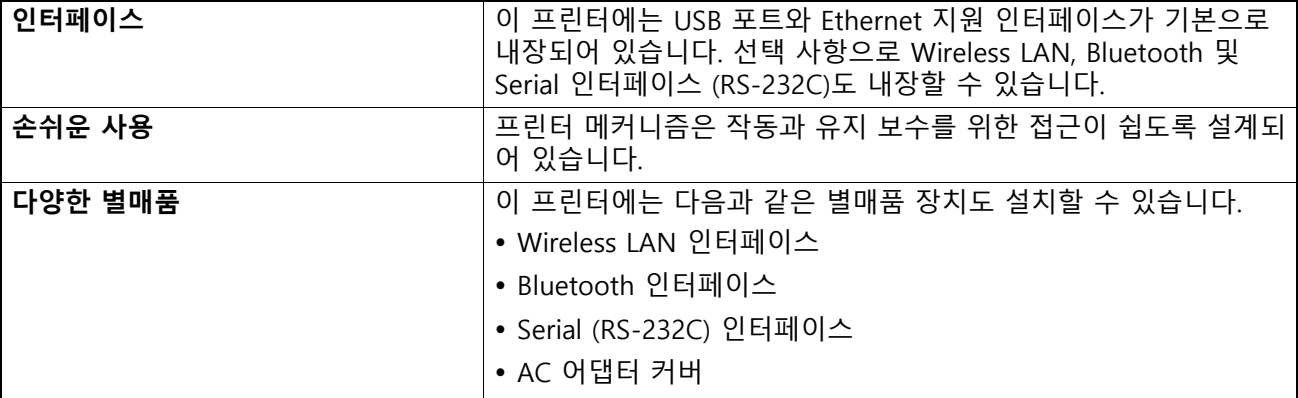

## <span id="page-3-3"></span>**포장 풀기**

- **1 프린터의 포장을 푸십시오.**
- **2 프린터에 흠집이나 다른 손상이 없는지 확인하십시오.**
	- **| 참고**

Toshiba Tec Corporation은 운송 시 발생한 어떠한 종류의 손해 또는 이와 유사한 손해에도 책임을 지지 않습니다.

**3 나중에 프린터 운반에 사용할 수 있도록 판지와 내부 포장재를 보관하십시오.**

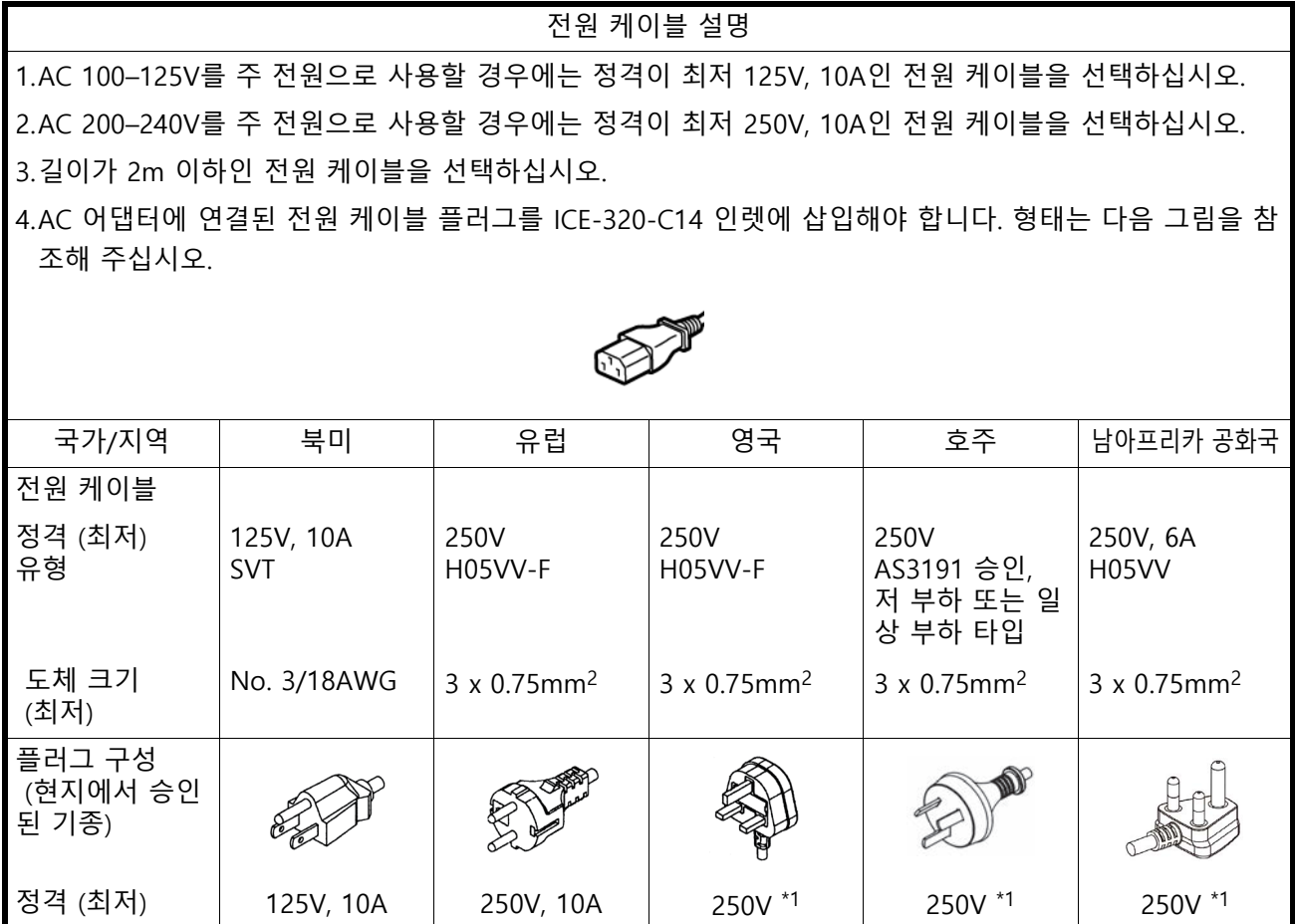

\*1 제품 정격 전류의 125% 이상

 $\mathbf{r}$ 

## <span id="page-5-0"></span>**2. 주요 부품의 설명**

<span id="page-5-1"></span>이 장에서의 주요 부품명은 다음 장에서 설명됩니다.

## ■ 전면 및 후면

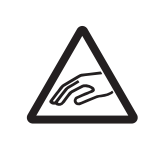

△ 주의 **기계적 위험** 부상 방지를 위해 상단 덮개를 열거나 닫을 때 연속지 슬롯에 손가락이 끼지 않도록 주 의하십시오.

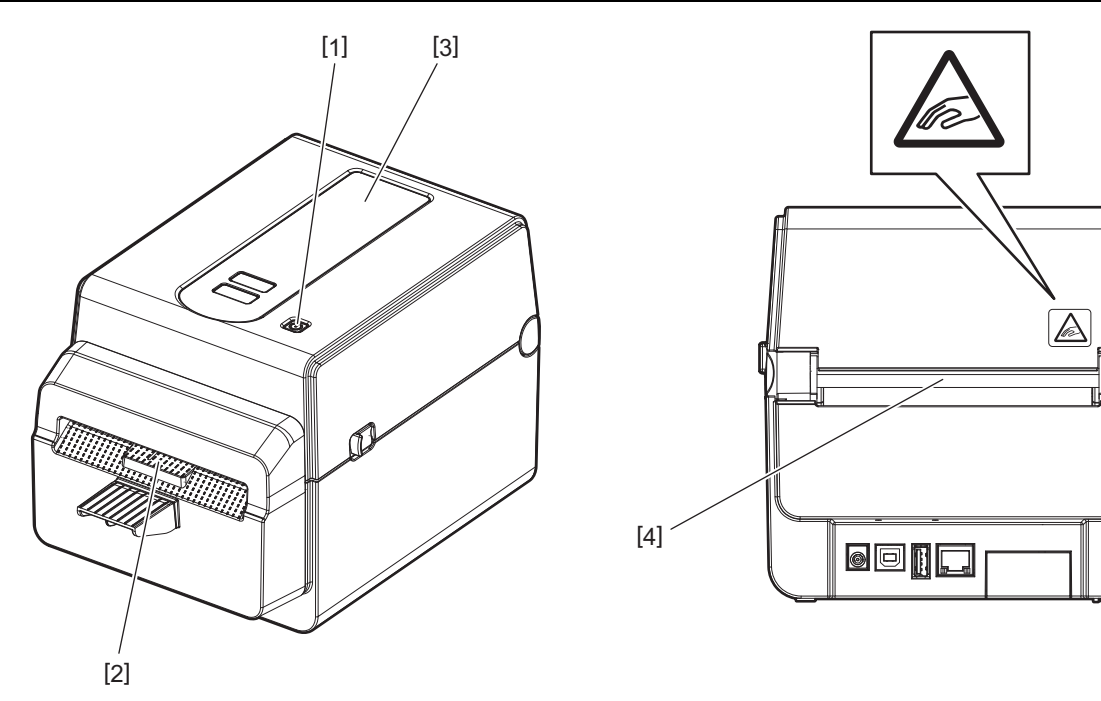

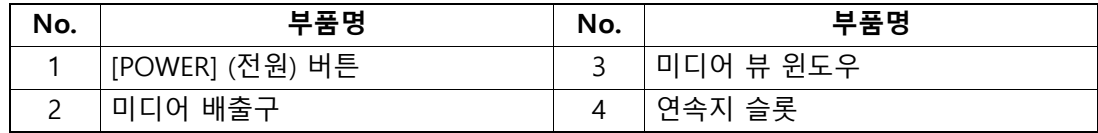

#### ▌참고 │

후면의 인터페이스 섹션에 관한 자세한 내용은  [P.11 "6. 케이블 연결하기"을](#page-11-1)(를) 참조하십시오.

## <span id="page-6-0"></span>■ 내부

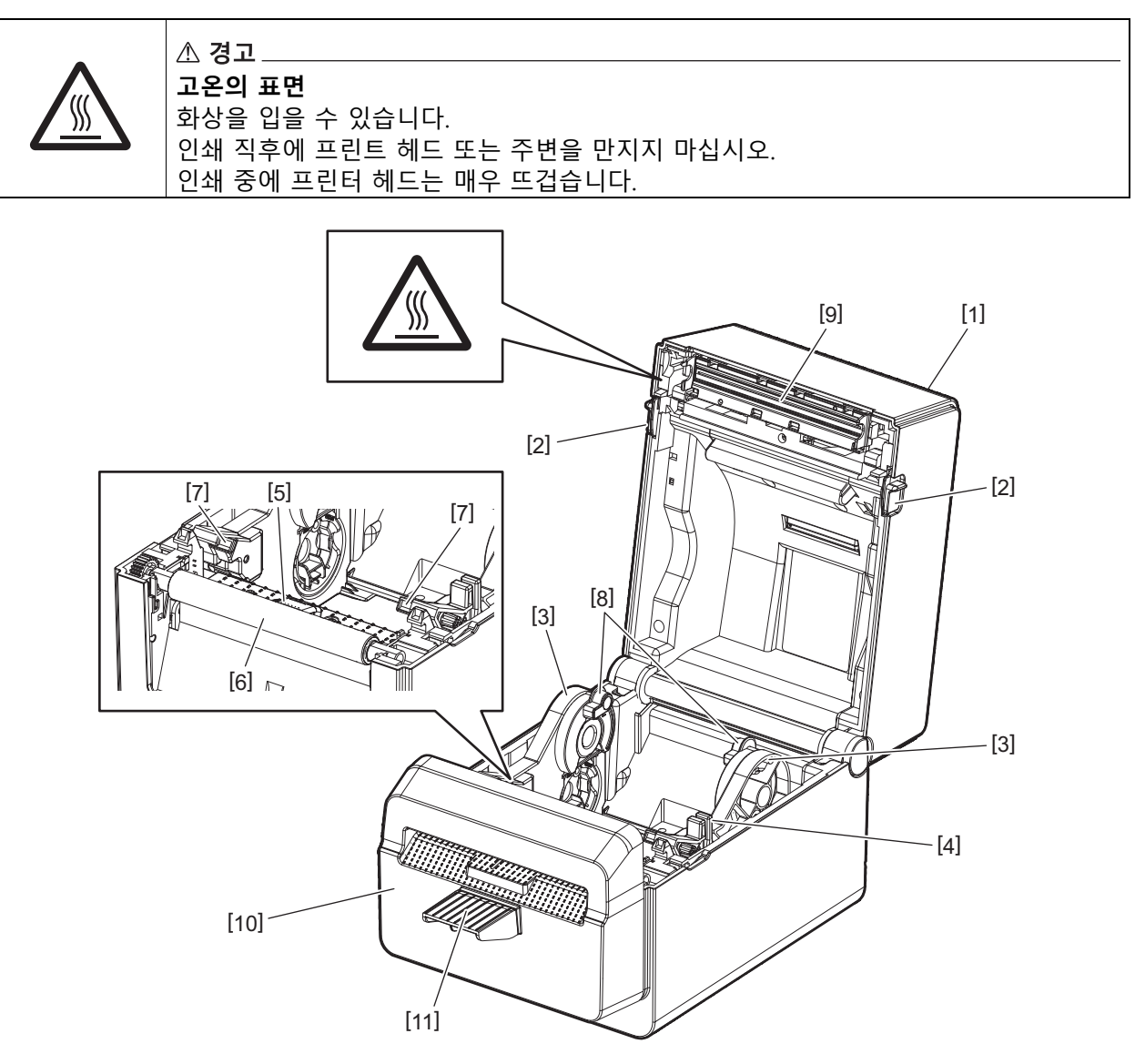

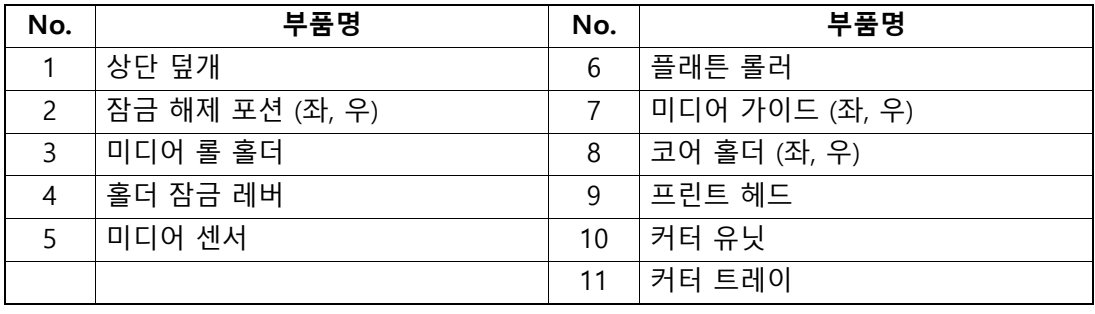

<span id="page-7-0"></span>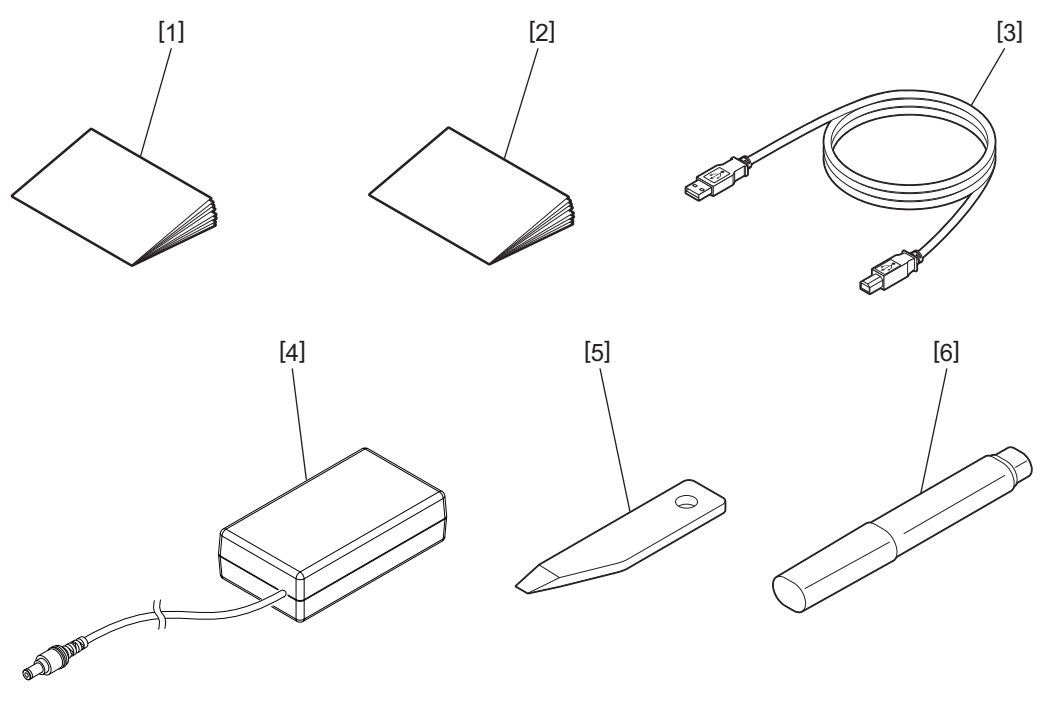

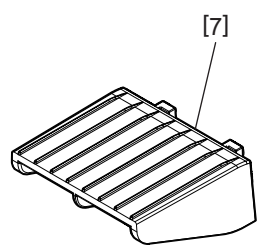

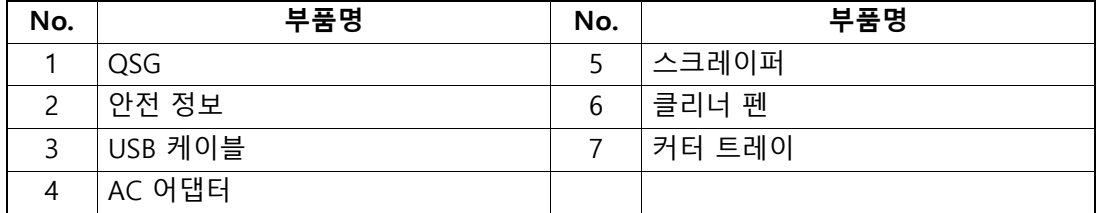

## <span id="page-8-0"></span>**4. 조작 패널 기능**

조작 패널의 버튼은 프린터를 작동하고 설정하는 데 사용됩니다.

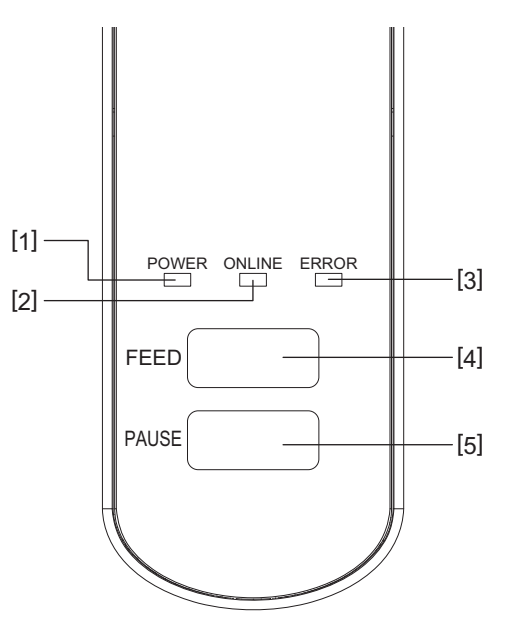

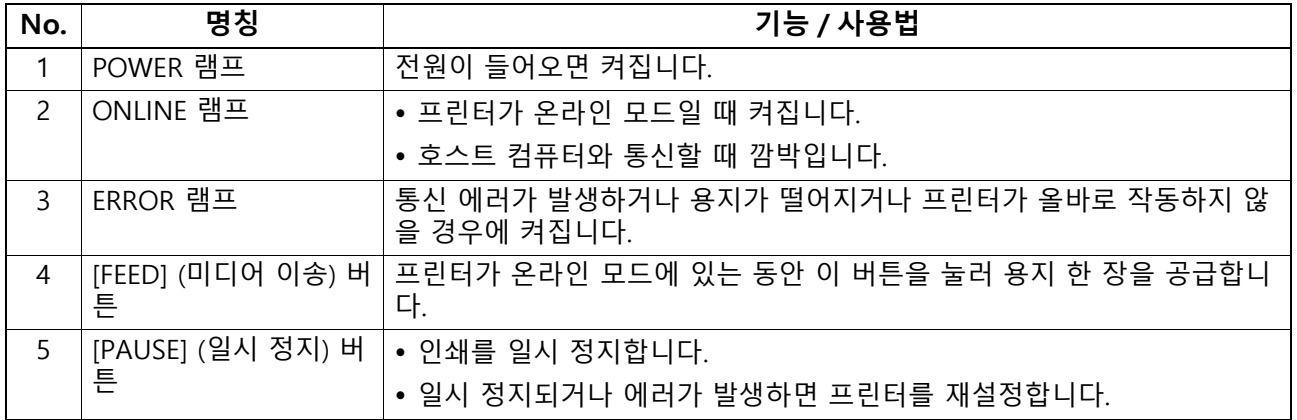

## 참고

ERROR 램프가 켜져 있으면 프린터에 에러가 발생한 것입니다. 자세한 내용은  [P.23 "12. 문제 해결"](#page-23-2)을(를) 참조하십시오.

## <span id="page-9-0"></span>**5. 프린터 설정**

이 장에서는 프린터 작동 전에 이를 설정하는 필요한 단계를 설명합니다.

△ 경고.

강렬한 빛 (예: 직사광선 또는 책상 조명)이 비추는 장소에서 프린터를 사용하지 마십시오. 이런 빛은 프린터 센서에 영향을 주어 오작동을 일으킬 수 있습니다.

## <span id="page-9-1"></span>**■주의 사항**

최상의 작동 환경을 보장하고 작업자와 프린터의 안전을 보장하려면 다음의 주의사항을 준수하십시오.

- 과도한 습도, 고온, 먼지, 진동과 직사광선이 없는 안정적이고 평평한 표면에서 프린터를 작동시키십시오.
- 작업 환경을 정전기가 없도록 유지합니다. 정전기가 방전되면 섬세한 내부 부품이 손상될 수 있습니다.
- 프린터가 AC 전원에 연결되어 있고 라인 노이즈 간섭을 일으킬 수 있는 다른 고전압 장치가 동일한 전원에 연결되어 있지 않아야 합니다.
- 프린터가 적절한 접지 (어스) 연결부가 있는 AC 전원에만 연결되어 있는지 확인합니다.
- 덮개가 열린 상태에서 프린터를 작동하지 마십시오. 프린터의 움직이는 부분에 손가락이나 의류가 끼어 들 어가지 않도록 주의하십시오.
- 프린터 내부에서 작업하거나 청소하기 전에 프린터 전원을 끄고 AC 어댑터를 분리하십시오.
- 최상의 결과를 얻고 프린터 수명을 늘리려면 Toshiba Tec Corporation 권장 미디어만 사용하십시오. (제공 설명서를 참조하십시오.)
- 이 설명서의 "미디어 보관 및 취급 방법"에 따라 미디어를 보관합니다.
- 이 프린터 메커니즘에는 고전압 부품이 들어 있습니다. 따라서, 감전의 위험이 있으므로 프린터 덮개를 제거 해서는 안 됩니다.
- 또한, 프린터에는 많은 섬세한 부품이 들어 있습니다. 전문성이 없는 사람이 다루면 손상될 수 있습니다.
- 깨끗한 마른 천이나 순한 세제에 적신 깨끗한 천으로 프린터 외부를 청소하십시오.
- 인쇄 중에는 프린터 헤드와 주변 기기가 매우 뜨겁습니다. 그런 상태에서 만지면 화상을 입을 수 있습니다. 따라서, 프린터가 충분히 식은 후 청소하십시오. Toshiba Tec Corporation이 권장하는 프린트 헤드 클리너만 사용하여 프린트 헤드를 청소하십시오.
- 프린터가 인쇄 중이거나 램프가 깜박이는 동안에는 프린터 전원을 끄거나 전원 플러그를 뽑지 마십시오.
- 프린터는 소켓 콘센트 근처에 설치해야 하며 전원 플러그는 소켓 콘센트에서 쉽게 분리할 수 있도록 설정해 야 합니다.
- 전원 플러그는 적어도 일 년에 한 번 소켓 콘센트에서 분리하여 플러그 주위를 청소해야 합니다. 먼지와 오 물이 쌓이면 누전되면서 열이 발생해 화재가 일어날 수 있습니다.
- 프린터를 장시간 사용하지 않을 때는 잠금 해제 레버를 앞으로 당겨 라벨에 압력이 가해지지 않도록 상단 덮개의 잠금을 해제합니다.

#### <span id="page-10-0"></span>**프린터의 설정 절차**

이 장에서는 프린터를 올바르게 설정하기 위해 필요한 단계를 설명합니다.

#### $\triangle$  주의 $-$

- 호스트 컴퓨터와 통신하려면 RS-232C, Ethernet 또는 USB 케이블이 필요합니다.
	- RS-232C 케이블: 9핀 (모뎀 케이블을 사용하지 마십시오.)
	- Ethernet 케이블: 10/100 base
	- USB 케이블: V2.0 (Hi-Speed)
- Windows 드라이버를 사용하면 Windows 애플리케이션에서 인쇄할 수 있습니다. 프린터 자체 프로그래밍 명령으로도 프린트 제어가 가능합니다. 자세한 사항은 Toshiba Tec 담당자에게 문 의하십시오.
- **1 제품 박스에서 프린터와 액세서리를 꺼냅니다.**
- **2 프린터를 사용 위치에 배치합니다.**
- 프린터를 올바르게 사용하고 설치하려면 동봉된 "안전 예방책"을 참조하십시오.
- **3 프린터가 꺼져 있는지 확인하십시오.**  [P.13 "8. 프린터 켜고 끄기"을](#page-13-3)(를) 참조하십시오.
- **4 RS-232C, Ethernet 또는 USB 케이블을 사용하여 프린터를 호스트 컴퓨터 또는 네트워크에 연 결하십시오.**

 [P.11 "6. 케이블 연결하기"](#page-11-1)을(를) 참조하십시오.

- **5 AC 어댑터를 프린터에 연결한 후에 전원 케이블이 접지된 전원 콘센트에 꽂습니다.**  [P.12 "7. AC 어댑터와 전원 케이블 연결하기"을](#page-12-1)(를) 참조하십시오.
- **6 미디어를 장착하십시오.**  [P.15 "10. 미디어 장착하기"을](#page-15-2)(를) 참조하십시오.
- **7 호스트 컴퓨터에 프린터 드라이버를 설치하십시오.** https://www.toshibatec.com/download\_overseas/printer/printer\_driver/를 참조하십시오.

## **8 전원을 켜십시오.**

 [P.13 "8. 프린터 켜고 끄기"을](#page-13-3)(를) 참조하십시오.

## <span id="page-11-1"></span><span id="page-11-0"></span>**6. 케이블 연결하기**

이 장에서는 호스트 컴퓨터나 기타 장치에서 통신 케이블을 프린터에 연결하는 방법을 설명합니다. 이 프린터 에는 세 가지 유형의 케이블을 사용할 수 있습니다.

△ 주의 ──

- 프린터와 호스트 컴퓨터의 전원이 꺼진 상태에서 Serial 케이블을 연결하십시오.
- 프린터와 호스트 컴퓨터가 켜져 있는 상태에서 케이블을 연결하면 손상, 감전 또는 단락이 발생할 수 있습 니다.

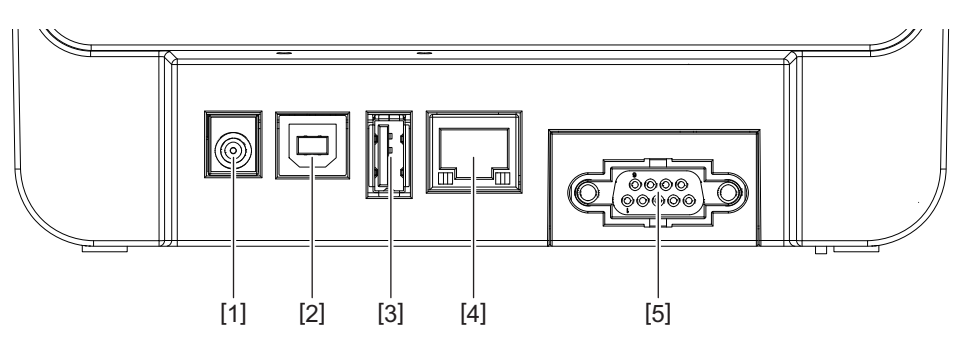

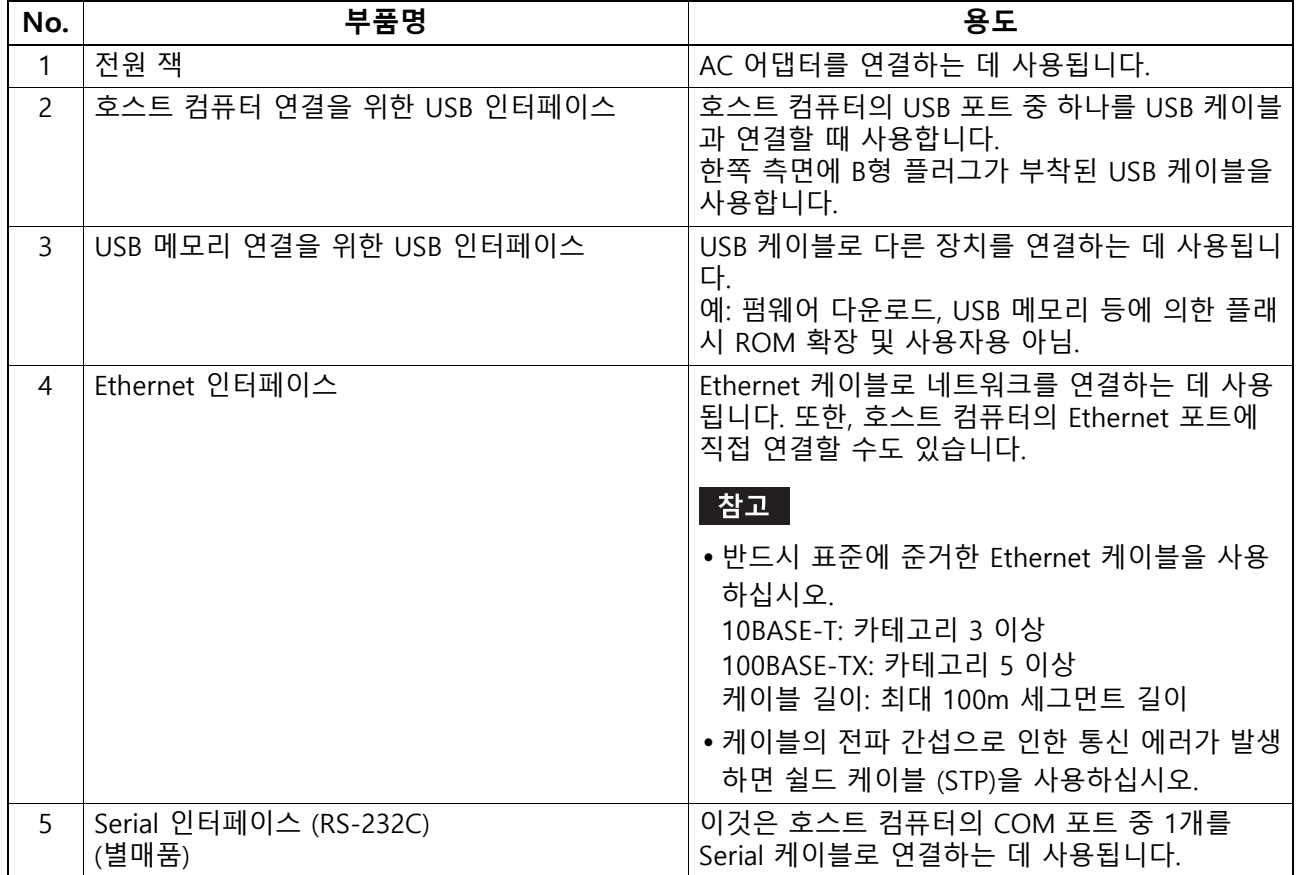

<span id="page-12-1"></span><span id="page-12-0"></span>**7. AC 어댑터와 전원 케이블 연결하기**

**1 전원 케이블 [1]을 AC 어댑터 [2]에 꽂으십시오.**

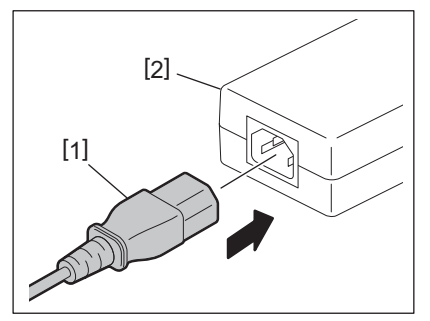

#### 참고

이 프린터에 전원 케이블이 동봉되어 있지 않은 경우, P.4 "전원 케이블을 구매할 경우"을(를) 참조하여 올바른 전원 코드를 구매하십시오.

**2 AC 어댑터 커넥터 [3]을 프린터 뒷면에 있는 전원 잭 [4]에 꽂으십시오.**

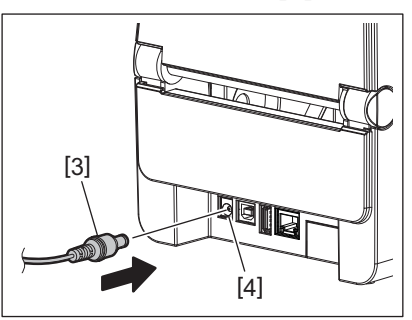

**3 전원 케이블의 다른 쪽을 접지된 전원 콘센트에 꽂습니다.**

#### <span id="page-13-3"></span><span id="page-13-0"></span> $\triangle$  주의 $\_$

- 프린터의 [POWER] 버튼을 눌러 켜거나 끕니다. 화재, 감전 또는 프린터 손상의 원인이 될 수 있으므로 프린터를 켜거나 끌 때 전원 케이블을 꽂거나 분리하 지 마십시오.
- 용지가 걸리거나 프린터가 손상될 수 있으므로 인쇄 중에 전원을 끄지 마십시오.
- 다운로드 중인 데이터가 손실되거나 손상될 수 있으므로 ONLINE 램프가 깜박이는 동안 전원을 끄지 마십 시오.

#### <span id="page-13-1"></span>**전원을 넣는 방법**

#### **|참고** ┃

프린터가 호스트 컴퓨터에 연결된 경우, 먼저 프린터를 켠 후에 호스트 컴퓨터를 켜는 것이 좋습니다.

**1 프린터가 꺼져 있는 상태에서 [POWER] 버튼을 수 초 동안 누르십시오.**

## **2 컨트롤 패널의 POWER 램프가 켜집니다.**

프린터가 호스트 컴퓨터에 연결된 경우 ONLINE 램프가 켜집니다.

│ 참고

- 전원을 켠 후 Open Type 글꼴 로드를 완료하는 데 약 30초가 소요됩니다. 전원을 켠 후 10초가 지나면 ONLINE 램프가 깜박이기 시작합니다(간격: 0.5초). Open Type 글꼴 로드가 완료되면 ONLINE 램프가 계속 켜져 있습니다. 온라인 램프가 깜박이는 동안 인쇄 데이터를 수신할 수 있습니다. 그러나 Open Type 글꼴을 포함한 파일은 인쇄할 수 없습니다.
- ERROR 램프가 켜져 있으면 프린터에 에러가 발생한 것입니다. 자세한 내용은  [P.23 "12. 문제 해결"](#page-23-2)을(를) 참조하십시오.

## <span id="page-13-2"></span>**■ 전원을 끄는 방법**

#### 참고

프린터가 호스트 컴퓨터에 연결된 경우, 우선 프린터를 끄기 전에 호스트 컴퓨터를 끄는 것을 권장합니다.

- **1 제어판의 ONLINE 램프가 깜박이지 않고 켜져 있는지 확인합니다.**
- **2 [POWER] 버튼을 잠시 누릅니다. 모든 램프가 꺼지고 프린터가 꺼집니다.**

프린터가 호스트 컴퓨터에 연결된 경우, 제어판의 ONLINE 램프가 꺼졌는지 확인합니다.

## <span id="page-14-3"></span><span id="page-14-1"></span><span id="page-14-0"></span>■ 상단 덮개를 열려면

잠금 해제 부 [1]을 당기면서 상단 덮개 [2]를 엽니다.

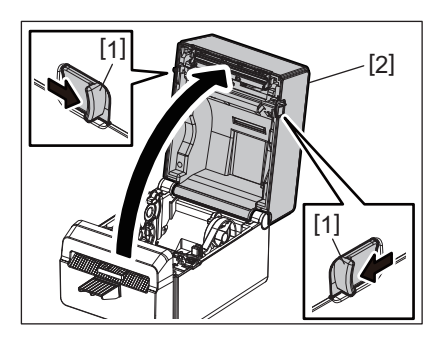

<span id="page-14-2"></span>■ 상단 덮개를 닫으려면

상단 덮개를 닫습니다.

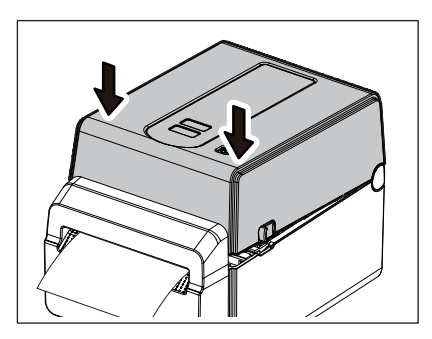

#### **참고**

반드시 상단 덮개를 완전히 닫아 주십시오. 그렇지 않으면 인쇄 품질에 영향을 줄 수 있습니다.

## <span id="page-15-2"></span><span id="page-15-0"></span>**10. 미디어 장착하기**

이 장에서는 프린터에 미디어를 넣는 방법에 관해 설명합니다. 이 프린터는 라이너 없이 용지 롤을 인쇄하기 위한 것입니다. Toshiba Tec Corporation이 승인한 미디어만 사용하십시오.

△ 경고

인쇄 직후에 프린트 헤드 또는 주변을 만지지 마십시오. 인쇄 중에 프린터 헤드는 매우 뜨겁습니다. 그런 상태에서 만지면 화상을 입을 수 있습니다.

△ 주의

- 부상 방지를 위해 상단 덮개를 열거나 닫을 때 연속지 슬롯에 손가락이 끼지 않도록 주의하십시오.
- 프린트 헤드를 만지지 마십시오. 그렇지 않으면 정전기 또는 기타 인쇄 품질 문제로 인해 일부 도트가 손상될 수 있습니다.

#### <span id="page-15-1"></span>**미디어 롤 장착하기**

- **1 상단 덮개를 여십시오.**
- 자세한 내용은  [P.14 "9. 상단 덮개 여닫기"을](#page-14-3)(를) 참조하십시오.
- **2 홀더 잠금 레버 [1]을 잡은 상태로 미디어 홀더 [2]를 바깥쪽으로 밀어냅니다.**

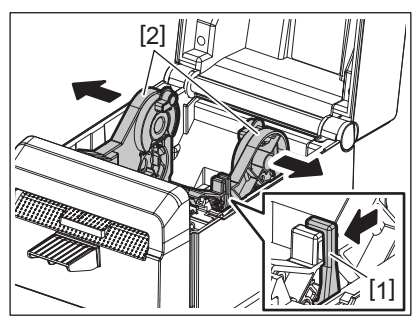

#### **|참고** |

- 용지 종류를 변경할 때마다 반드시 BCP 설정 도구를 사용하여 용지 센서의 보정을 수행하십시오.
- 프린터에 설정할 수 있는 미디어 크기는 다음과 같습니다.
	- 롤 지름: 최대 107mm (4.2")
	- 내부 코어 지름 38.1mm (1.5")
- 외부로 감겨진 유형의 미디어를 사용하여 인쇄 면이 위를 향하도록 넣으십시오.

## **3 미디어 롤을 장착하십시오.**

인쇄 면이 위쪽을 향한 상태에서 미디어 롤 홀더 [2] 사이에 미디어 롤 [1]을 놓습니다.

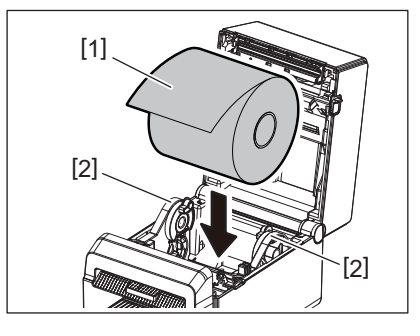

**4 용지 가이드 [1]을 미디어 롤 폭에 맞추십시오.** 홀더 잠금 레버 [2]을 잡은 상태로 미디어 홀더 [3]를 밀어 미디어 롤을 단단히 고정합니다.

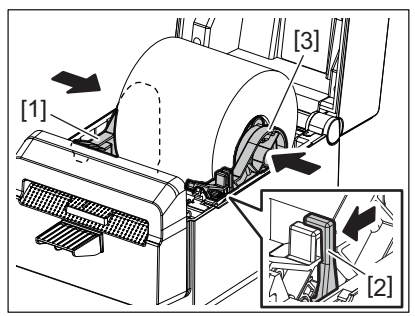

#### 참고

- 프린터 인쇄 표면이 위쪽을 향하는지 확인합니다.
- 가위로 미디어의 가장자리를 자릅니다.

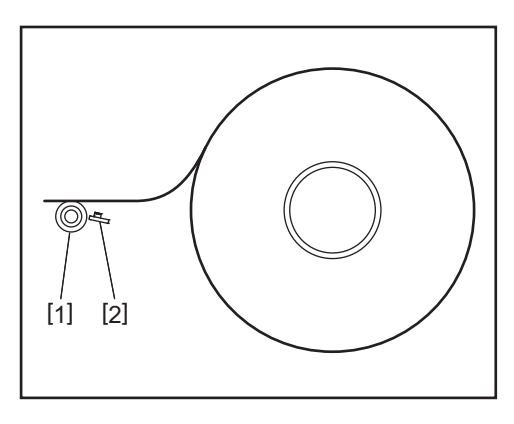

[1] 플래튼 롤러

[2] 페이퍼 센서 (반사 센서)

**5 미디어를 장착하십시오.**

미디어를 미디어 가이드 [1]을 관통하여 통과시킨 후 프린터 전면에 도달할 때까지 당깁니다.

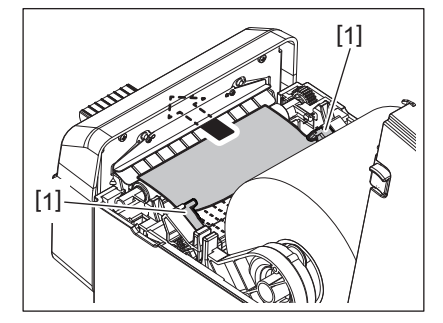

#### **|참고**

미디어 가이드로 미디어를 너무 압박하지 마십시오. 그렇지 않으면, 미디어가 구부러져 용지가 걸리거나 급지 불량이 발생할 수 있습니다.

## **6 상단 덮개를 닫습니다.**

자세한 내용은  [P.14 "9. 상단 덮개 여닫기"을](#page-14-3)(를) 참조하십시오.

#### 참고

반드시 상단 덮개를 완전히 닫아 주십시오. 그렇지 않으면 인쇄 품질에 영향을 줄 수 있습니다.

**7 [FEED] 버튼을 누르십시오.** 미디어가 올바르게 공급되고 있는지 확인합니다.

## <span id="page-17-2"></span><span id="page-17-0"></span>**11. 유지 보수**

이 장에서는 정기적인 유지 보수 순서에 관해 설명합니다. 프린터의 지속적인 고품질 작동을 보장하려면 정기적으로 또는 미디어를 바꿀 때마다 유지 보수 작업을 수행 하십시오. 프린터를 집중적으로 사용하는 경우 (높은 사용률) 매일 유지 보수를 수행하십시오. 프린터를 집중적으로 사 용하지 않는 경우에는 매주 이런 유지 보수를 수행하십시오.

△ 경고 \_\_

- 프린터와 프린터 내부를 청소하기 전에 프린터 전원을 끄고 안전을 위해 콘센트에서 전원 플러그를 분리하 십시오.
- 부상 방지를 위해 상단 덮개를 열거나 닫을 때 연속지 슬롯에 손가락이 끼지 않도록 주의하십시오. 상처를 입을 수 있습니다.
- 인쇄 중에 프린터 헤드는 매우 뜨겁습니다. 따라서, 인쇄 직후에 프린트 헤드 또는 그 주변을 만지지 마십시 오. 그런 상태에서 만지면 화상을 입을 수 있습니다.
- 프린터에 직접 물을 붓지 마십시오. 손상, 감전 또는 화재가 발생할 수 있습니다.

△ 주의\_

- 딱딱한 물체가 프린트 헤드 또는 플래튼 롤러에 닿지 않도록 하십시오. 이것에 의해 손상될 수 있습니다.
- 시너와 벤젠이 포함된 휘발성 용액을 절대로 사용하지 마십시오. 덮개가 변색하거나 인쇄 실패 또는 프린터 가 손상될 수 있습니다.
- <span id="page-17-1"></span>맨손으로 프린트 헤드를 만지지 마십시오. 정전기가 발생하여 프린트 헤드가 손상될 수 있습니다.

#### **프린트 헤드**

- **1 전원을 끄고 상단 덮개를 여십시오.**
- **2 클리너 펜(액세서리), 면봉 또는 에틸알코올을 약간 적신 부드러운 천으로 프린트 헤드를 청소하 십시오.**

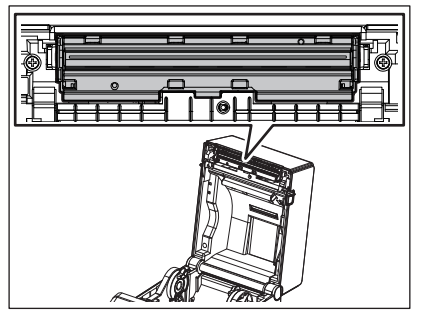

▌참고

라벨 롤 1개마다 또는 1일 작업이 끝나면 프린트 헤드를 청소합니다.

#### <span id="page-18-0"></span>■ 미디어 센서

- **1 전원을 끄고 상단 덮개를 여십시오.**
- **2 무수 (순수) 에틸알코올을 약간 적신 부드러운 천이나 면봉으로 미디어 센서를 닦습니다.** 먼지나 종이 입자를 제거하려면 마른 부드러운 천으로 미디어 센서를 닦습니다.

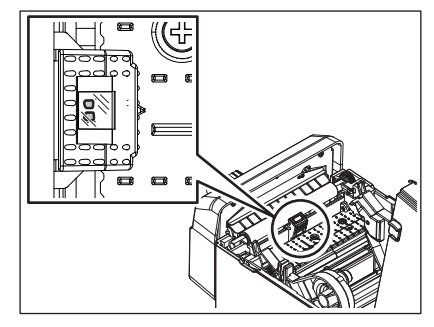

## <span id="page-18-1"></span>**플래튼 롤러**

- **1 전원을 끈 다음 콘센트에서 전원 플러그를 뽑으십시오.**
- **2 상단 커버를 완전히 열어줍니다.**
- **3 약간의 무수(순수) 에틸 알코올을 묻힌 부드러운 천으로 플래튼 롤러의 오염 부분을 닦아냅니다.** 손으로 플래튼 롤러를 돌리며 닦아냅니다.

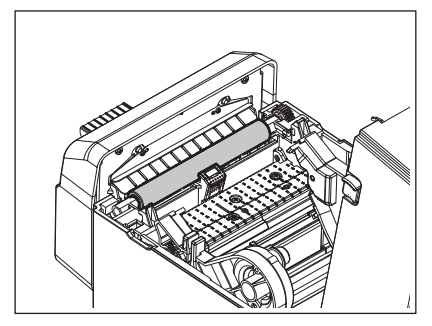

#### △ 주의 ──

- 종이 한 롤을 인쇄할 때마다 플래튼 롤러를 청소하십시오.
- 플래튼 롤러를 강하게 문지르지 마십시오. 이 경우, 플래튼 롤러 표면이 울퉁불퉁해지는 손상이 발생할 수 있습니다.
- 날카로운 물체로 플래튼 롤러에 손상을 가하지 마십시오.
- 무수(순수) 에틸 알코올 이외에 시너나 벤젠과 같은 화학물질을 사용하지 마십시오. 이럴 경우, 인쇄 품질이 떨어지거나, 색상이 변색 또는 변질됩니다.

## <span id="page-19-0"></span>■**미디어 하우징**

- **1 전원을 끄고 상단 덮개를 여십시오.**
- **2 부드러운 마른 천으로 미디어 하우징을 닦습니다.** 그래도 먼지가 붙어 있으면 중성 세제를 약간 적신 부드러운 천으로 먼지를 닦습니다.

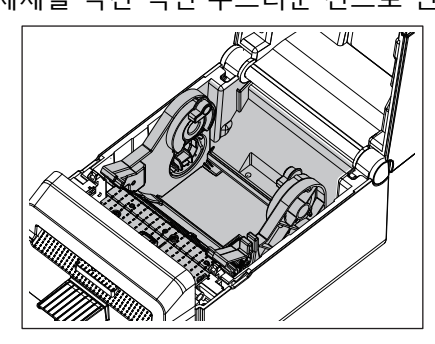

## <span id="page-19-1"></span>**커터**

#### △ 경고.

커터 날은 매우 날카로워 청소하는 중에는 커터 날을 만지지 않도록 주의하십시오. 상처를 입을 수 있습니다.

#### ┃ 참고 ┃

라벨 롤 1개마다 또는 1일 작업이 끝나면 커터를 청소합니다.

## **1 전원을 끄십시오.**

**2 부드러운 마른 천으로 커터 배출구 [1]과 커터 트레이 [2]를 닦습니다.**

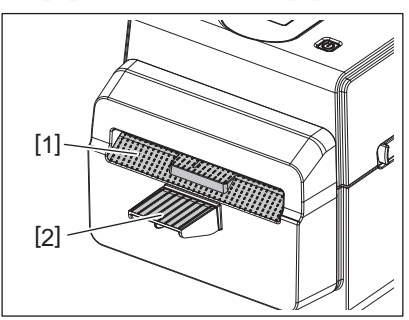

**3 상단 덮개를 여십시오.**

**4 커터 트레이 [2]를 커터 유닛 [1]에서 제거하십시오.**

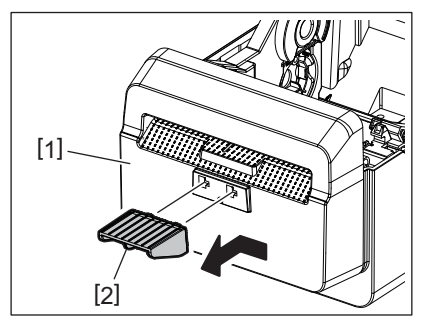

**10용지 가이드 [4]를 닫으십시오.**

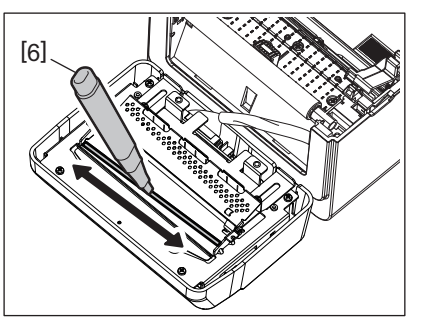

**9 클리너 펜 (액세서리) [6]을 사용하여 날 표면을 청소하십시오.**

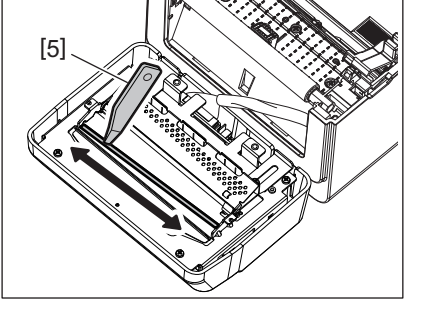

**8 스크레이퍼 (액세서리) [5]를 사용하여 커터 날에서 접착제 잔여물을 제거하십시오.**

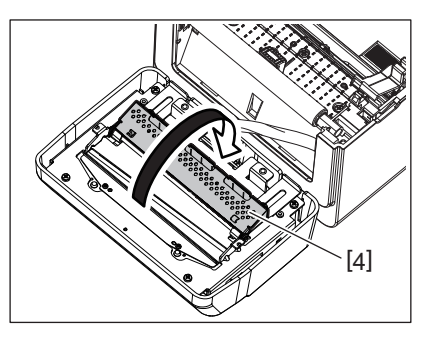

**7 용지 가이드 [4]를 여십시오.**

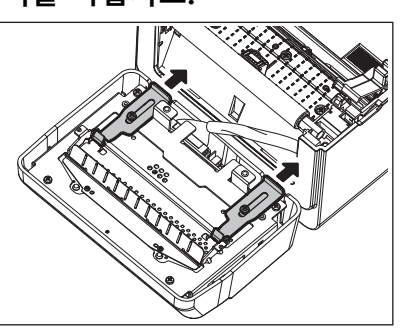

**6 화살표가 지시한 대로 두 개의 레버를 미십시오.**

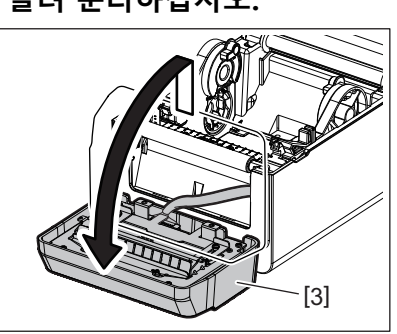

**5 커터 유닛 [3]을 프린터에서 들어 올려 분리하십시오.**

△ 경고 \_

용지 가이드를 닫을 때는 금속 또는 종이 클립과 같은 이물질이 가이드 안에 떨어지지 않도록 주의하십시 오. 프린터가 오작동할 수 있습니다.

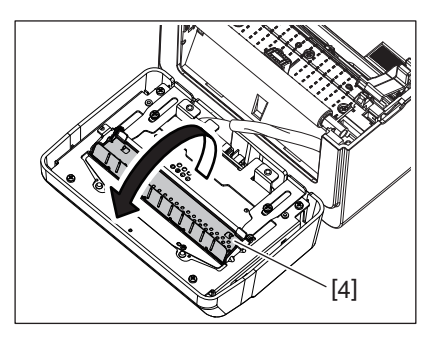

**112개의 레버를 원래 위치로 되돌리십시오.**

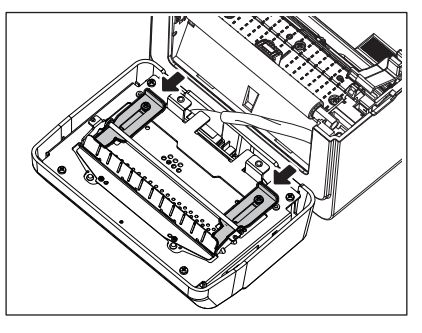

**12커터 하네스 [5]를 프린터 안으로 밀어넣습니다.**

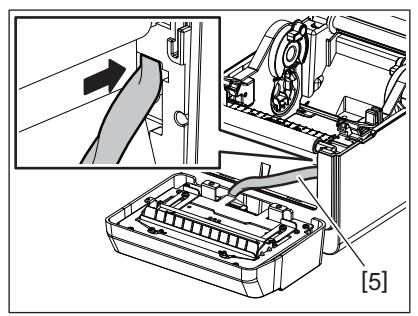

**13커터 유닛 [3]을 지정된 위치에 부착하십시오.** 커터 유닛에 있는 두 개의 하축 훅 [6]과 두 개의 상축 훅 [7]이 화살표로 표시된 슬릿에 삽입되어 있는지 확인하십시오.

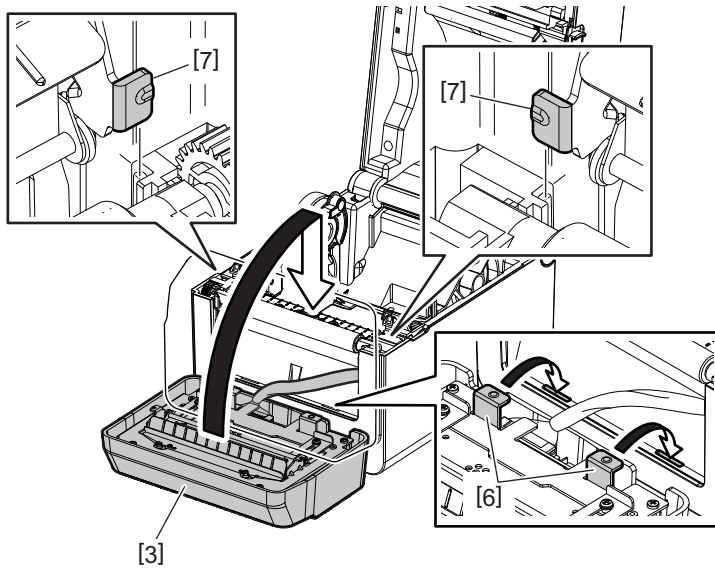

△ 주의\_

커터 유닛이 제대로 부착되었는지 확인하십시오. 그렇지 않으면 인쇄 또는 절단에 문제가 발생합니다.

## **14커터 트레이 [2]를 커터 유닛에 부착하십시오.**

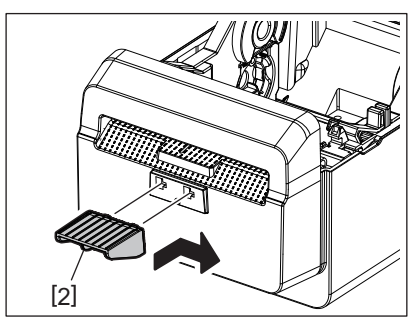

## <span id="page-22-0"></span>■ 미디어 보관 및 취급 방법

△ 주의\_

제공되는 설명서를 주의해서 확인하고 숙지하십시오. 지정된 요구 조건에 충족하는 미디어만 사용하십시오. 지정되지 않은 미디어를 사용하면 프린트 헤드의 수명이 단축되고 바코드의 가독성과 인쇄 품질에 관련된 문 제를 일으킬 수 있습니다. 미디어 또는 프린터 손상 방지를 위해 모든 미디어 취급 시 주의하여 주십시오. 이 장의 지침을 면밀히 읽어 주십시오.

- 제조업체가 권고하는 유효기간을 초과하여 미디어를 보관하지 마십시오.
- 평평한 곳에 미디어를 보관하십시오. 미디어가 뒤틀려 측면부가 눌리는 현상이 발생하고 인쇄 품질이 저하 될 수 있으므로 곡면에는 보관하지 마십시오.
- 미디어를 비닐 팩에 보관하고 개봉 후에는 항상 다시 밀봉하십시오. 방치된 미디어는 오염될 수 있고 미디 어에 묻은 먼지나 이물질이 프린트 헤드의 마모를 일으켜 수명이 단축됩니다.
- 건조하고 서늘한 곳에 미디어를 보관하십시오. 직사광선, 고온, 습기, 먼지 또는 가스 등에 노출될 수 있는 장소를 피하십시오.
- 감열 인쇄에 사용되는 감열지의 화학 성분의 양은 나트륨 Na+ 800ppm, 칼륨 K+ 250ppm과 염소 Cl-500ppm을 초과하지 않아야 합니다.
- 사전 인쇄된 미디어에 사용되는 일부 잉크에는 프린트 헤드의 수명을 단축하는 성분이 포함되어 있을 수 있 습니다. 탄산칼슘 (CaCO<sub>3</sub>)과 카올린 (Al<sub>2</sub>O<sub>3</sub>, 2SiO<sub>2</sub>, 2H<sub>2</sub>O)과 같은 딱딱한 물질을 포함한 잉크로 사전 인쇄 된 라벨을 사용하지 마십시오.

자세한 정보는 가까운 대리점이나 미디어 제조업체에 문의해 주십시오.

#### <span id="page-23-2"></span><span id="page-23-0"></span>△ 경고 \_

이 장에서 설명한 작업을 수행하여 문제를 해결할 수 없는 경우, 프린터를 수리하려고 시도하지 마십시오. 프 린터의 전원을 끄고 플러그를 뽑으십시오. 그런 후에 공식 Toshiba Tec 담당자에게 문의해 주십시오.

## <span id="page-23-1"></span>**문제 해결**

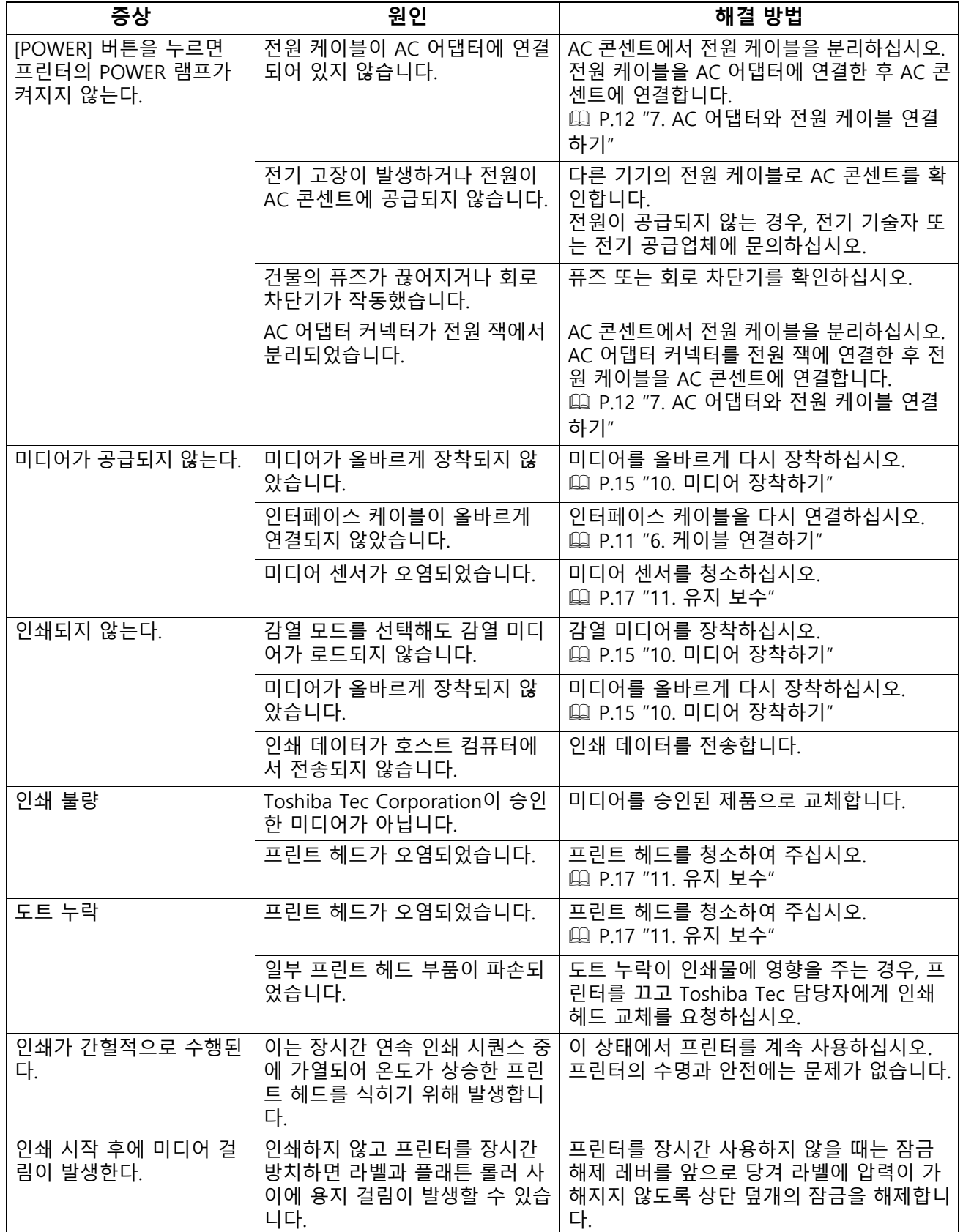

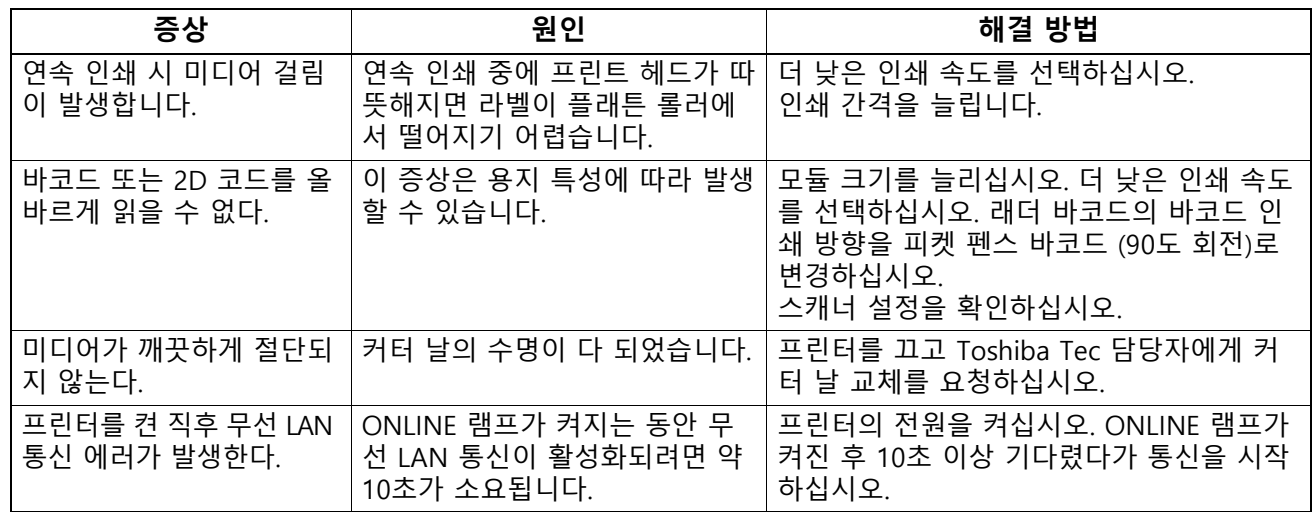

## <span id="page-24-0"></span>**상태 표시등**

LED 램프가 켜지거나 (ON) 프린터 상태에 따라 깜박입니다.

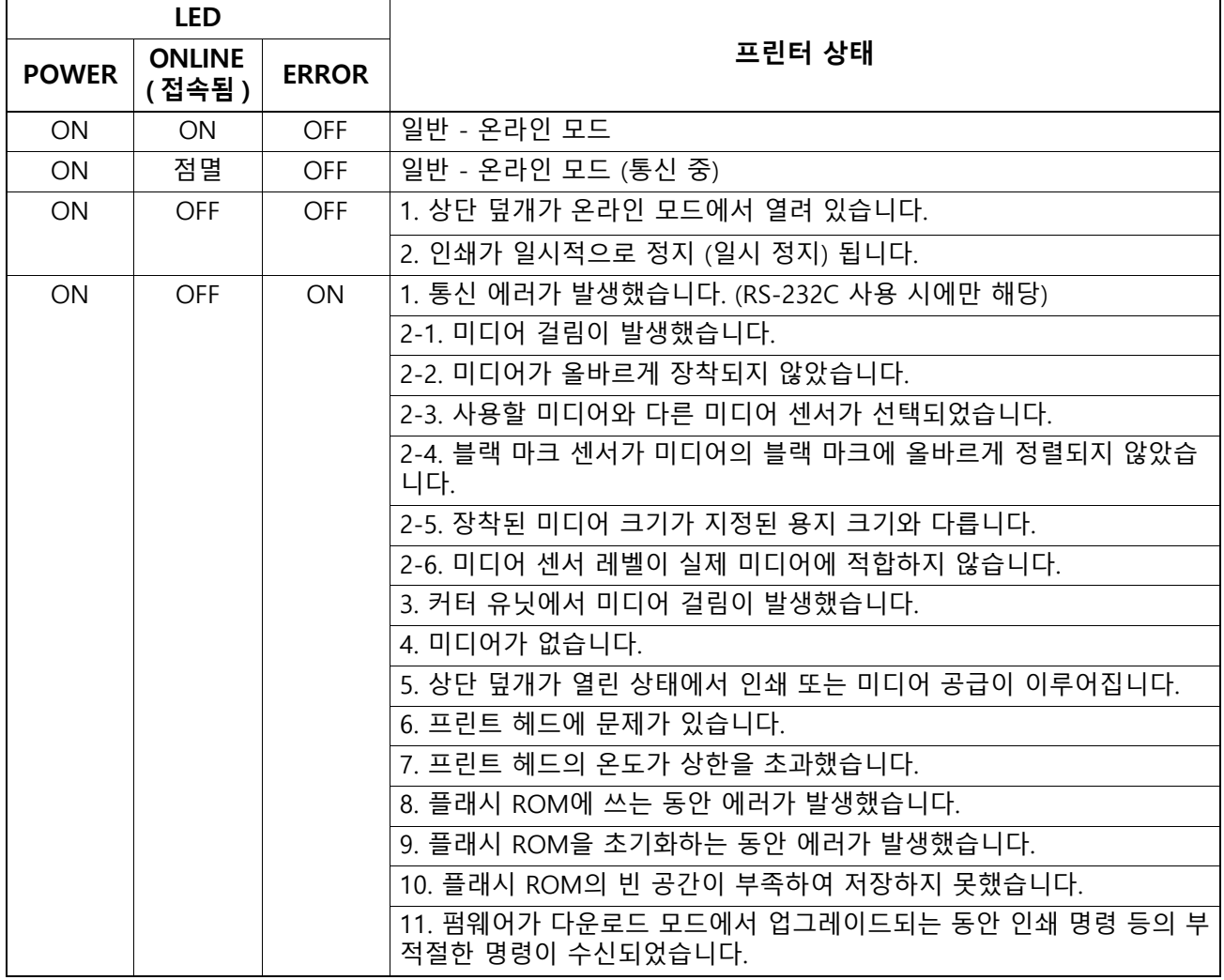

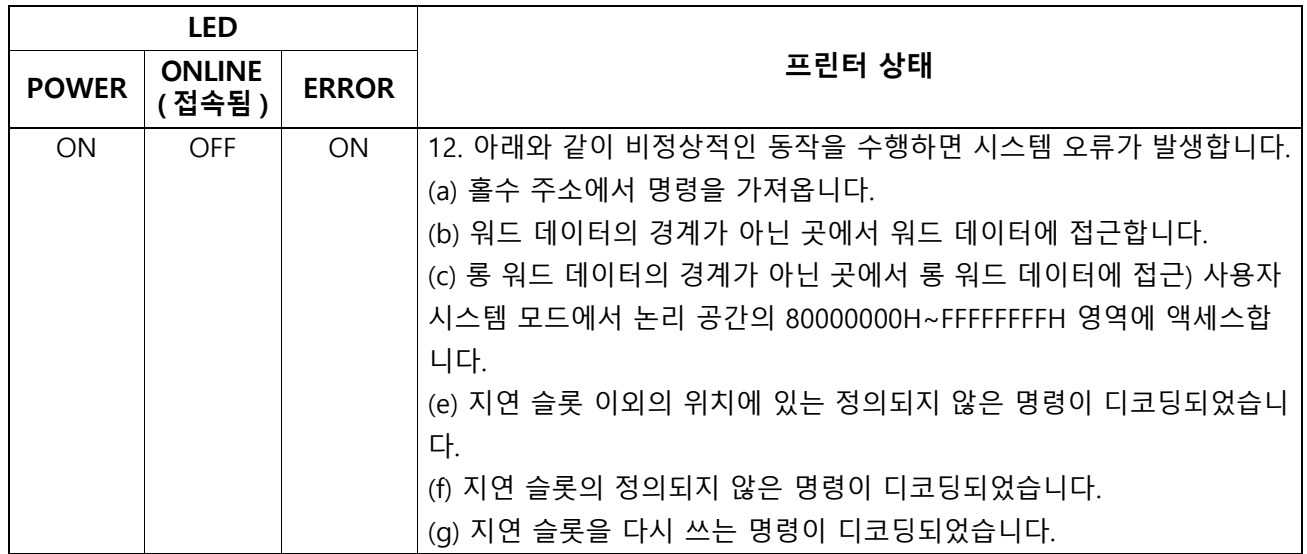

## <span id="page-25-0"></span>■ 걸린 **미디어** 제거

△ 주의

프린트 헤드를 손상시킬 수 있는 도구를 사용하지 마십시오.

미디어 걸림이 발생하면 다음 절차에 따라 프린터에서 걸린 미디어를 제거하십시오.

- **1 전원을 끄십시오.**
- **2 상단 덮개를 열고 미디어 롤을 제거하십시오.**
- **3 프린터에서 걸린 미디어를 제거하십시오. 날카로운 기구나 도구를 사용하면 프린터가 손상될 수 있으므로 사용하지 마십시오.**
- **4 프린트 헤드와 플래튼을 청소한 후 추가로 나오는 먼지나 이물질을 제거하십시오.**
- **5 미디어를 다시 넣고 상단 덮개를 닫습니다.**

<span id="page-26-1"></span><span id="page-26-0"></span>이 장에서는 프린터 제원에 관해 설명합니다.

#### **프린터**

다음 표는 프린터의 제원을 나타냅니다.

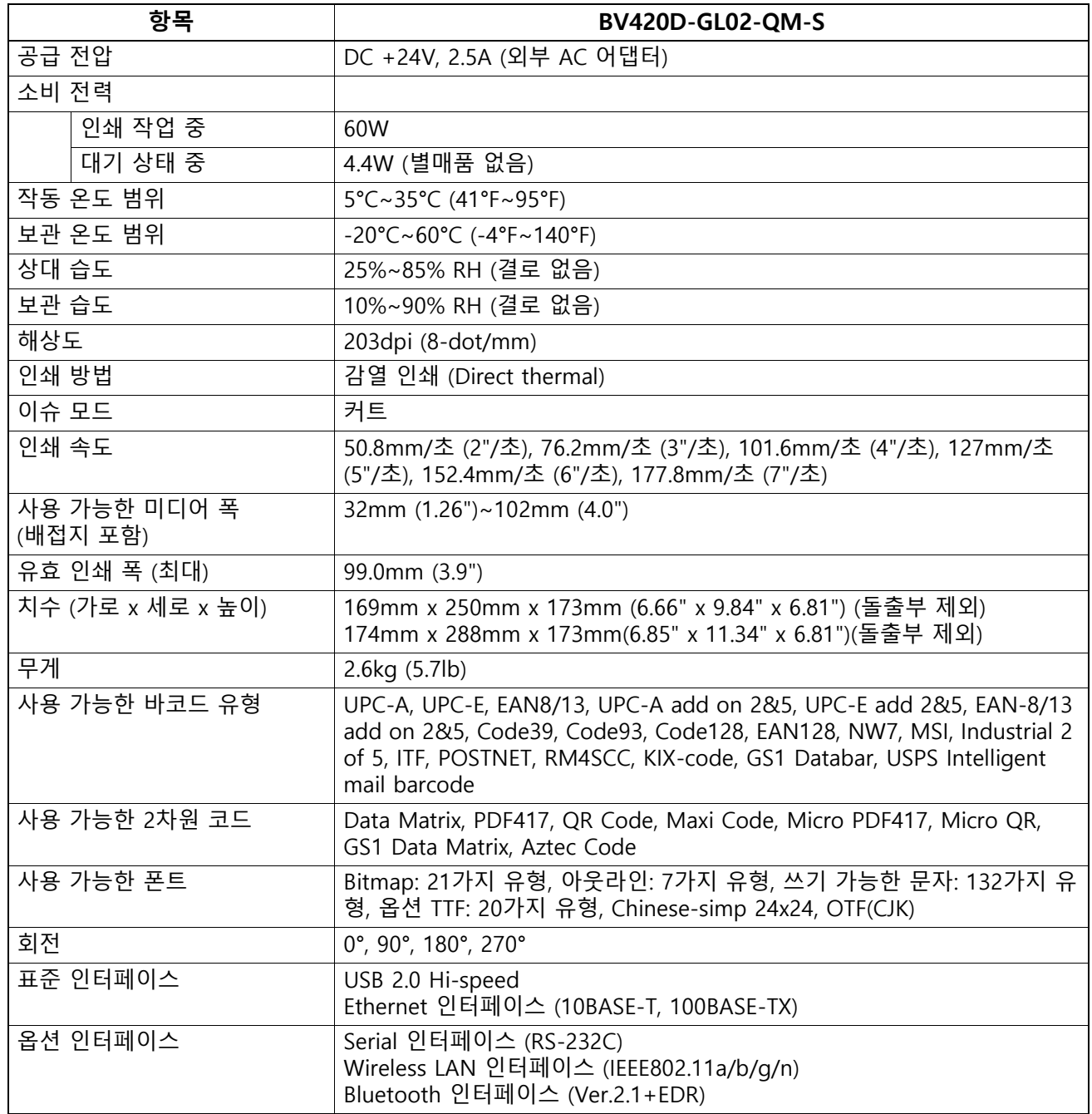

#### │ 참고 │

- Data MatrixTM는 미국 International Data Matrix Inc.의 상표입니다.
- PDF417TM은 미국 Symbol Technologies Inc.의 상표입니다.
- QR Code는 DENSO CORPORATION의 상표입니다.
- Maxi Code는 미국 United Parcel Service of America, Inc.의 상표입니다.
- Bluetooth®는 Bluetooth SIG, Inc.가 소유한 등록 상표입니다.

## <span id="page-27-0"></span>**별매품**

## 참고

위 별매품은 가까운 Toshiba Tec Corporation 대리점 또는 Toshiba Tec Corporation 본사에서 구할 수 있습니 다.

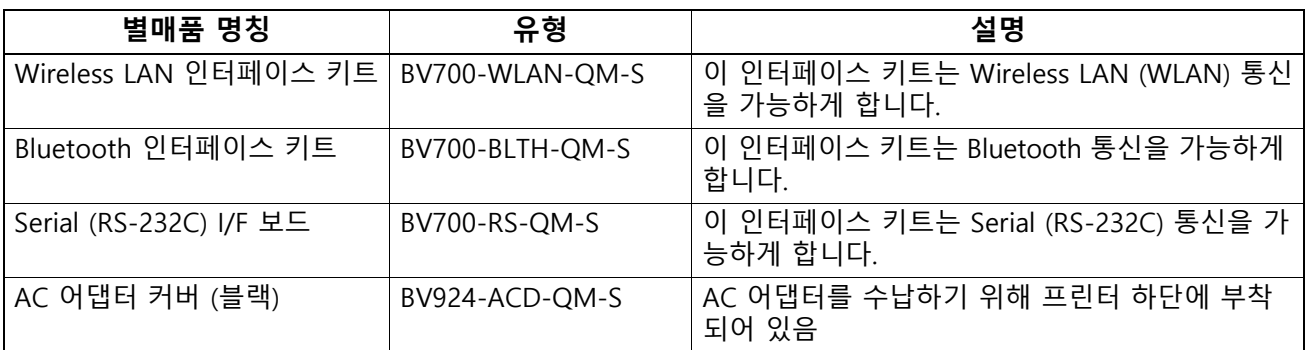

<span id="page-28-1"></span><span id="page-28-0"></span>이 장에서는 미디어 제원에 관해 설명합니다.

## **미디어**

사용하는 미디어가 Toshiba Tec Corporation에 승인된 것을 확인하십시오. Toshiba Tec Corporation이 승인 하지 않은 미디어를 사용하여 발생하는 문제에 관해서는 보증이 적용되지 않습니다. Toshiba Tec Corporation이 승인한 미디어에 관한 정보는 Toshiba Tec Corporation 공식 대리점에 문의해 주 십시오.

## **미디어 유형**

아래 표에 이 프린터에서 사용할 수 있는 미디어의 크기와 형태를 표시합니다.

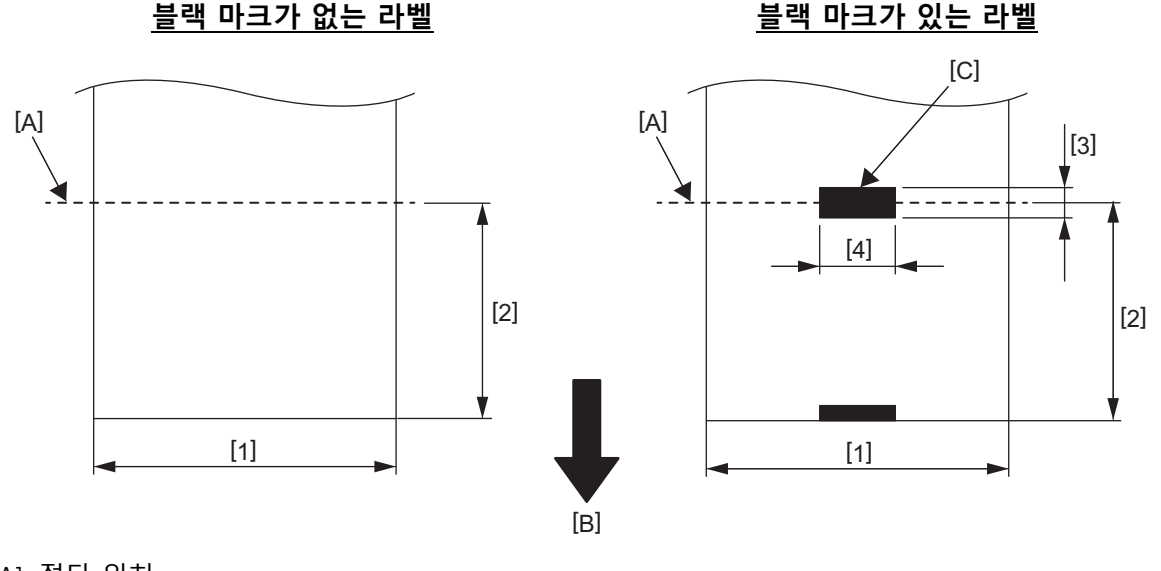

[A]: 절단 위치 [B]: 공급 방향 [C]: 블랙 마크 (뒷면)

단위: mm (인치)

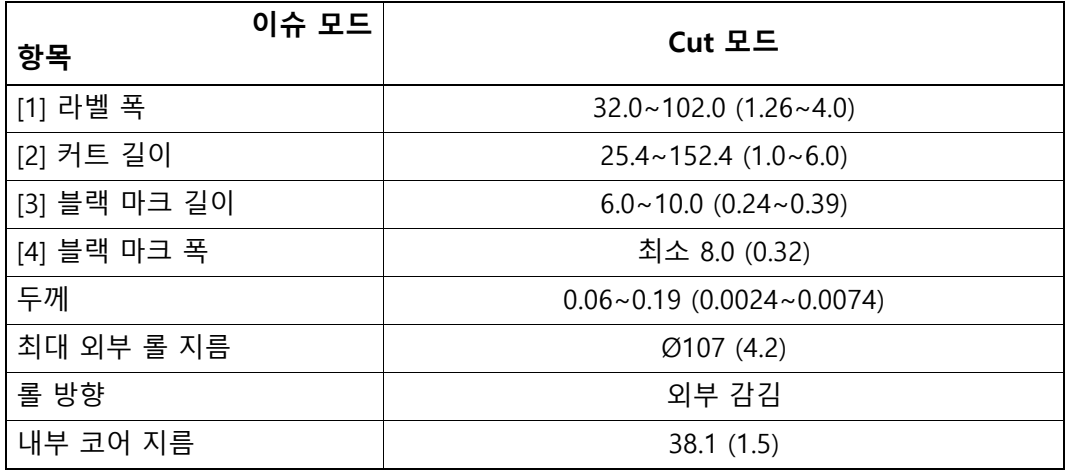

│ 참고

1. 인쇄 품질과 프린트 헤드 수명을 유지하려면 Toshiba Tec Corporation이 승인한 미디어만 사용해 주십시오.

2. 용지 코어 주위의 라벨이 심하게 감기기 때문에 라벨 끝에 가까이하면 라벨 걸림이 발생할 가능성이 더 높 습니다.

**바코드 프린터 사용자 설명서 BV420D-GL02-QM-S**

## **Toshiba Tec Corporation**

1-11-1, OSAKI, SHINAGAWA-KU, TOKYO, 141-8562, JAPAN

© 2020 - 2023 Toshiba Tec Corporation All rights reserved

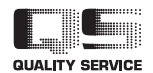

인도네시아에서 인쇄됨 BU220055A0-KO R230420A5601-TTEC Ver0050